#### **PLATEFORME MODIFICATIONS DES STRUCTURES SPORTIVES**

**UTILISATION PARTIE CTC**

Vous allez commencer la création de votre CTC sur la plateforme modifications des structures sportives.

Avant de débuter, assurez-vous que vous disposez de votre **numéro national** (différent du numéro de licence) et d'une adresse courriel valide à laquelle toutes les correspondances administratives seront adressées ultérieurement.

*Assurez-vous dans votre application de messagerie que le nom de domaine "ffbb" ne figure pas dans les expéditeurs bloqués (les courriels que nous vous adressons se retrouveraient automatiquement dans les courriels indésirables). Vous pouvez le placer éventuellement dans les "expéditeurs approuvés" dans "Options du courrier indésirable".*

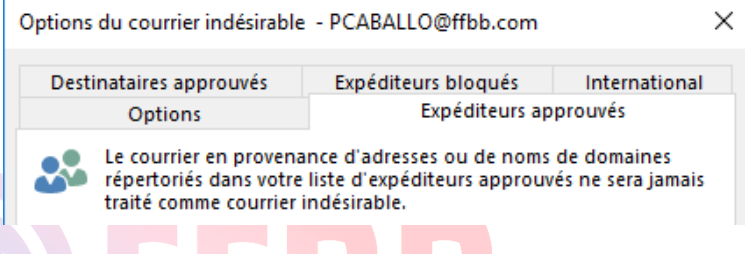

**Identification :** suite à la saisie de votre numéro national, un mot de passe permettant de vous connecter à la plateforme pour compléter votre demande sera adressé sur *l'adresse courriel du correspondant principal du club lié au numéro national saisi* : ISSIUN FEDERALE

# **CLUBS**

### Création d'une CTC :

Préparer les pièces (au format pdf) constituant le dossier :

- 1. Le projet de développement de la CTC comprenant un état des lieux des clubs.
- 2. La convention complétée, datée et signée,
- 3. Les procès-verbaux des instances dirigeantes de chaque club autorisant l'intégration dans la CTC
- 4. La liste de toutes les équipes engagées cette saison pour chacun des clubs

Commencer la saisie des renseignements demandés. Vous pouvez effectuer votre création en plusieurs étapes et quitter la saisie sans perdre vos données.

### Renouvellement de votre CTC :

Vous souhaitez renouveler la convention de coopération entre vos clubs sans en modifier la composition (mêmes clubs).

Cliquer sur renouvellement puis préciser la durée souhaitée (2, 3 ou 4 ans).

Déposer ensuite dans l'onglet "documents" :

- 1. Le procès-verbal de la réunion du comité de pilotage au cours de laquelle vous avez décidé de poursuivre votre collaboration ;
- 2. Le bilan des activités de votre CTC.

### Modification d'une CTC :

Vous souhaitez modifier les clubs constituant votre CTC, sélectionnez "**modification**" puis indiquez le type de modification en précisant éventuellement si vous souhaitez également renouveler votre CTC :

Changement de nom,

Ajout d'organisme,

Suppression d'organisme

Déposer ensuite dans l'onglet "documents" :

- 1. Le procès-verbal de la réunion du comité de pilotage au cours de laquelle vous avez acté ces modifications ;
- 2. Si intégration d'un nouveau club, les documents nécessaires (PV instance dirigeante nouveau club, liste des équipes, projet de développement modifié, nouvelle **CLUBS** convention).

Vous souhaitez profiter de cette modification pour prolonger la convention de coopération, merci de le préciser.

### Fin de votre CTC :

Cliquer sur Fin de la CTC.

Déposer ensuite dans l'onglet documents :

1. le procès-verbal de la réunion du comité de pilotage au cours de laquelle vous avez décidé de cesser votre collaboration au sein de votre CTC.

### Clôture de la demande :

Votre demande sera clôturée après l'étape 3 lorsque vous aurez cliqué sur "Enregistrer". Il ne sera alors plus possible de modifier votre demande. La clôture de votre demande ne sera possible que si votre dossier est complet et l'ensemble des champs obligatoires complétés. Un message d'alerte apparaîtra si nécessaire.

**Votre dossier doit être clos le 30 avril 2022**. Vous recevrez alors un accusé de réception indiquant que celui-ci est complet et prêt à être instruit. Attention, il ne signifie pas que votre CTC est homologuée.

#### Avis des comités et ligues :

Les comités et ligues des clubs composant la CTC recevront un courriel de confirmation de la saisie de votre CTC afin qu'ils puissent déposer leur avis via la plateforme (mot de passe adressé à l'occasion de l'ouverture de la plateforme par le service informatique) avant le :

#### **19 mai 2022**.

**Les ligues et comités peuvent prendre connaissance des dossiers à l'aide de la plateforme en cliquant sur l'onglet "documents".**

#### Le nom de votre CTC :

Il vous appartient de saisir un nom pour votre CTC. Il sera utilisé ultérieurement pour la désigner. Il convient soit de choisir le nom du territoire couvert par votre regroupement, soit le nom des clubs. Il est souhaitable qu'il soit explicite du point de vue géographique. Il ne doit pas être trop long.

#### Documents à joindre :

Ils doivent être exclusivement en **format pdf** et ne peuvent être adressés par un autre moyen que cette plateforme. Vous pouvez télécharger des documents types soit au début de la plateforme, soit dans l'espace projet de eFFBB "Relations Clubs-Clubs".

### Notification de la décision du bureau fédéral :

Elle vous sera adressée par courriel à l'adresse du correspondant administratif de la CTC début juillet.

Engagement de vos équipes :

**Les équipes ne peuvent être engagées que par un club** (celui qui dispose des droits sportifs le cas échéant).

## **Ouverture de la plateforme : Lundi 21 mars 2022 Fermeture de la plateforme : Samedi 30 avril 2022.**

En cas de problème, vous pouvez contacter la Commission Fédréale Clubs et le service Territoires,

: [ctcassistance@ffbb.com](mailto:ctcassistance@ffbb.com)

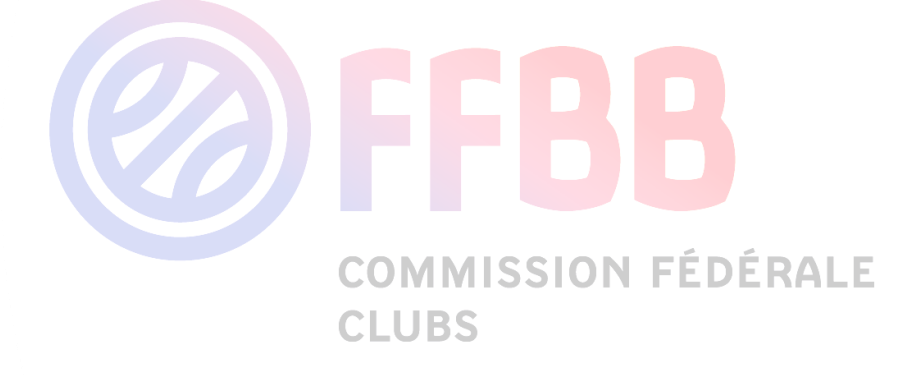